# <span id="page-0-1"></span>**ggmap: Spatial Visualization with ggplot2**

*by David Kahle and Hadley Wickham*

**Abstract** In spatial statistics the ability to visualize data and models superimposed with their basic social landmarks and geographic context is invaluable. **ggmap** is a new tool which enables such visualization by combining the spatial information of static maps from Google Maps, OpenStreetMap, Stamen Maps or CloudMade Maps with the layered grammar of graphics implementation of **ggplot2**. In addition, several new utility functions are introduced which allow the user to access the Google Geocoding, Distance Matrix, and Directions APIs. The result is an easy, consistent and modular framework for spatial graphics with several convenient tools for spatial data analysis.

## **Introduction**

Visualizing spatial data in R can be a challenging task. Fortunately the task is made a good deal easier by the data structures and plot methods of **[sp](http://CRAN.R-project.org/package=sp)**, **[RgoogleMaps](http://CRAN.R-project.org/package=RgoogleMaps)**, and related packages [\(Pebesma and](#page-16-0) [Bivand,](#page-16-0) [2006;](#page-16-0) [Bivand et al.,](#page-16-1) [2008;](#page-16-1) [Loecher and Berlin School of Economics and Law,](#page-16-2) [2013\)](#page-16-2). Using those methods, one can plot the basic geographic information of (for instance) a shape file containing polygons for areal data or points for point referenced data. However, compared to specialized geographic information systems (GISs) such as ESRI's ArcGIS, which can plot points, polygons, etc. on top of maps and satellite imagery with drag-down menus, these visualizations can be pretty disappointing. This article details some new methods for the visualization of spatial data in R using the layered grammar of graphics implementation of **[ggplot2](http://CRAN.R-project.org/package=ggplot2)** in conjunction with the contextual information of static maps from Google Maps, OpenStreetMap, Stamen Maps or CloudMade Maps [\(Wickham,](#page-16-3) [2009,](#page-16-3) [2010\)](#page-16-4). The result is an easy to use R package named **[ggmap](http://CRAN.R-project.org/package=ggmap)**. After describing the nuts and bolts of **ggmap**, we showcase some of its capabilities in a simple case study concerning violent crimes in downtown Houston, Texas and present an overview of a few utility functions.

## **Plotting spatial data in R**

Areal data is data which corresponds to geographical extents with polygonal boundaries. A typical example is the number of residents per zip code. Considering only the boundaries of the areal units, we are used to seeing areal plots in R which resemble those in Figure [1](#page-0-0) (left).

<span id="page-0-0"></span>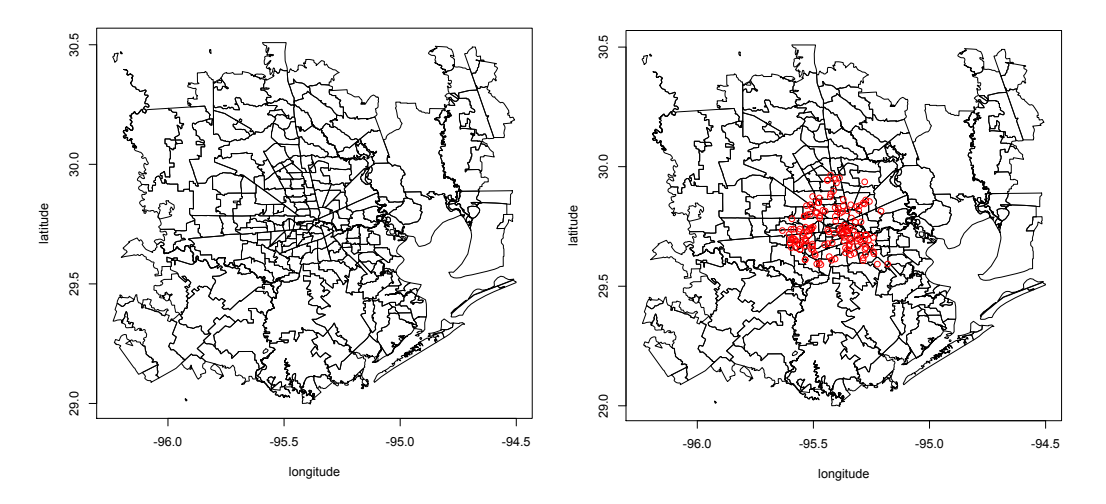

**Figure 1:** A typical R areal plot – zip codes in the Greater Houston area (left), and a typical R spatial scatterplot – murders in Houston from January 2010 to August 2010 (right).

While these kinds of plots are useful, they are not as informative as we would like in many situations. For instance, when plotting zip codes it is helpful to also see major roads and other landmarks which form the boundaries of areal units.

The situation for point referenced spatial data is often much worse. Since we can't easily contextualize a scatterplot of points without any background information at all, it is common to add points as <span id="page-1-1"></span>an overlay of some areal data—whatever areal data is available. The resulting plot looks like Figure [1](#page-0-0) (right).

In most cases the plot is understandable to the researcher who has worked on the problem for some time but is of hardly any use to his audience, who must work to associate the data of interest with their location. Moreover, it leaves out many practical details—are most of the events to the east or west of landmark *x*? Are they clustered around more well-to-do parts of town, or do they tend to occur in disadvantaged areas? Questions like these can't really be answered using these kinds of graphics because we don't think in terms of small scale areal boundaries (e.g. zip codes or census tracts).

With a little effort better plots can be made, and tools such as **[maps](http://CRAN.R-project.org/package=maps)**, **[maptools](http://CRAN.R-project.org/package=maptools)**, **sp**, or **RgoogleMaps** make the process much easier; in fact, **RgoogleMaps** was the inspiration for **ggmap** [\(Becker et al.,](#page-16-5) [2013;](#page-16-5) [Bivand and Lewin-Koh,](#page-16-6) [2013\)](#page-16-6).

Moreover, there has recently been a deluge of interest in the subject of mapmaking in R—Ian Fellows' excellent interactive GUI-driven **[DeducerSpatial](http://CRAN.R-project.org/package=DeducerSpatial)** package based on Bing Maps comes to mind [\(Fellows et al.,](#page-16-7) [2013\)](#page-16-7). **ggmap** takes another step in this direction by situating the contextual information of various kinds of static maps in the **ggplot2** plotting framework. The result is an easy, consistent way of specifying plots which are readily interpretable by both expert and audience and safeguarded from graphical inconsistencies by the layered grammar of graphics framework. The result is a spatial plot resembling Figure [2.](#page-1-0) Note that map images and information in this work may appear slightly different due to map provider changes over time.

<span id="page-1-0"></span>murder <- subset(crime, offense == "murder") qmplot(lon, lat, data = murder, colour =  $I('red')$ , size =  $I(3)$ , darken = .3)

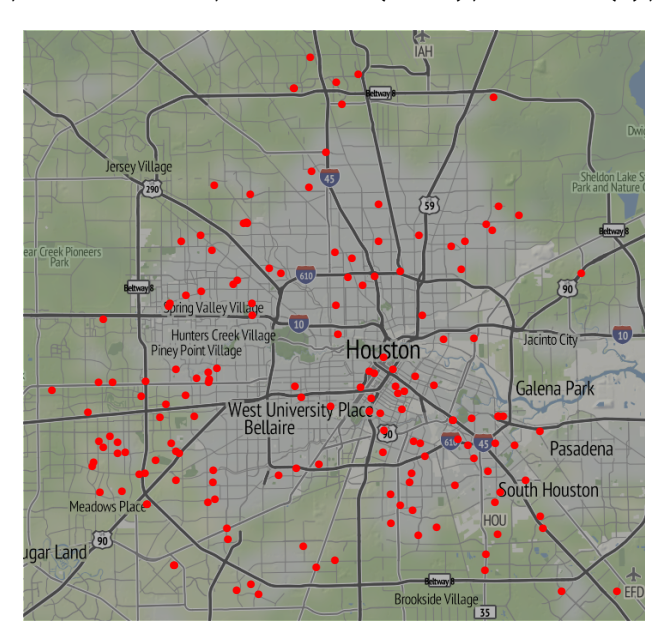

**Figure 2:** A spatial scatterplot based on Stamen Maps' terrain tile set made with the qmplot function, an experimental amalgamation of the functions presented in this article.

# **The layered grammar of graphics**

One advantage of making the plots with **ggplot2** is the layered grammar of graphics on which **ggplot2** is based [\(Wickham,](#page-16-4) [2010;](#page-16-4) [Wilkinson,](#page-16-8) [2005\)](#page-16-8). By definition, the layered grammar demands that every plot consist of five components :

- a default dataset with aesthetic mappings,
- one or more layers, each with a geometric object ("geom"), a statistical transformation ("stat"), and a dataset with aesthetic mappings (possibly defaulted),
- a scale for each aesthetic mapping (which can be automatically generated),
- a coordinate system, and
- a facet specification.

Since **ggplot2** is an implementation of the layered grammar of graphics, every plot made with **ggplot2** has each of the above elements. Consequently, **ggmap** plots also have these elements, but certain elements are fixed to map components : the *x* aesthetic is fixed to longitude, the *y* aesthetic is fixed to latitude, and the coordinate system is fixed to the Mercator projection.<sup>[1](#page--1-0)</sup>

The major theoretical advantage of using the layered grammar in plotting maps is that aesthetic scales are kept consistent. In the typical situation where the map covers the extent of the data, in **ggmap** the latitude and longitude scales key off the map (by default) and one scale is used for those axes. The same is true of colors, fills, alpha blendings, and other aesthetics which are built on top of the map when other layers are presented—each is allotted one scale which is kept consistent across each layer of the plot. This aspect of the grammar is particularly important for faceted plots in order to make a proper comparison across several plots. Of course, the scales can still be tricked if the user improperly specifies the spatial data, e.g. using more than one projection in the same map, but fixing such errors is beyond any framework.

The practical advantage of using the grammar is even better. Since the graphics are done in **ggplot2** the user can draw from the full range of **ggplot2**'s capabilities to layer elegant visual content—geoms, stats, scales, etc.—using the usual **ggplot2** coding conventions. This was already seen briefly in Figure [2](#page-1-0) where the arguments of qmplot are identical to that of **ggplot2**'s qplot; much more will be seen shortly.

## **How ggmap works**

The basic idea driving **ggmap** is to take a downloaded map image, plot it as a context layer using **ggplot2**, and then plot additional content layers of data, statistics, or models on top of the map. In **ggmap** this process is broken into two pieces – (1) downloading the images and formatting them for plotting, done with get\_map, and (2) making the plot, done with ggmap. qmap marries these two functions for quick map plotting (c.f. **ggplot2**'s ggplot), and qmplot attempts to wrap up the entire plotting process into one simple command (c.f. **ggplot2**'s qplot).

#### **The** get\_map **function**

In **ggmap**, downloading a map as an image and formatting the image for plotting is done with the get\_map function. More specifically, get\_map is a wrapper function for the underlying functions get\_googlemap, get\_openstreetmap, get\_stamenmap, and get\_cloudmademap which accepts a wide array of arguments and returns a classed raster object for plotting with ggmap.

As the most important characteristic of any map is location, the most important argument of get\_map is the location argument. Ideally, location is a longitude/latitude pair specifying the center of the map and accompanied by a zoom argument, an integer from 3 to 20 specifying how large the spatial extent should be around the center, with 3 being the continent level and 20 being roughly the single building level. location is defaulted to downtown Houston, Texas, and zoom to 10, roughly a city-scale.

While longitude/latitude pairs are ideal for specifying a location, they are somewhat inconvenient on a practical level. For this reason, location also accepts a character string. The string, whether containing an address, zip code, or proper name, is then passed to the geocode function which then determines the appropriate longitude/latitude coordinate for the center. In other words, there is no need to know the exact longitude/latitude coordinates of the center of the map—get\_map can determine them from more colloquial ("lazy") specifications so that they can be specified very loosely. For example, since

```
> geocode("the white house")
     lon lat
-77.03676 38.89784
```
works, "the white house" is a viable location argument. More details on geocode and other utility functions are discussed at the end of this article.

In lieu of a center/zoom specification, some users find a bounding box specification more convenient. To accommodate this form of specification, location also accepts numeric vectors of length four following the left/bottom/right/top convention. This option is not currently available for Google Maps.

While each map source has its own web application programming interface (API), specification of location/zoom in get\_map works for each by computing the appropriate parameters (if necessary)

<sup>&</sup>lt;sup>1</sup>Note that because of the Mercator projection limitations in mapproject, anything above/below  $\pm 80^\circ$  cannot be plotted currently.

and passing them to each of the API specific get\_\* functions. To ensure that the resulting maps are the same across the various sources for the same location/zoom specification, get\_map first grabs the appropriate Google Map, determines its bounding box, and then downloads the other map as needed. In the case of Stamen Maps and CloudMade Maps, this involves a stitching process of combining several tiles (small map images) and then cropping the result to the appropriate bounding box. The result is a single, consistent specification syntax across the four map sources as seen for Google Maps and OpenStreetMap in Figure [3.](#page-3-0)

<span id="page-3-0"></span>baylor <- "baylor university" qmap(baylor, zoom = 14)

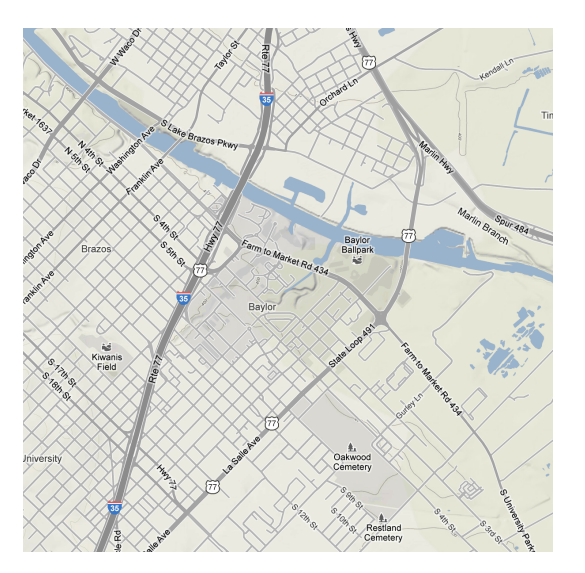

 $qmap(baylor, zoom = 14, source = "osm")$ 

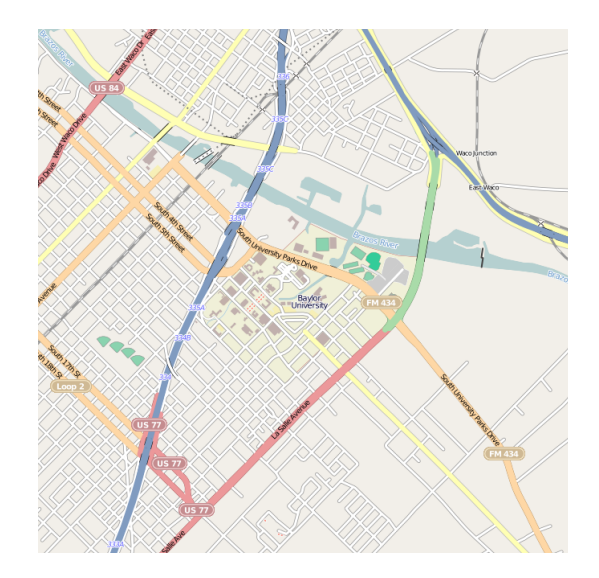

**Figure 3:** get\_map provides the same spatial extent for Google Maps (top) and OpenStreetMaps (bottom) with a single simple syntax, even though their APIs are quite different.

Before moving into the source and maptype arguments, it is important to note that the underlying API specific get<sub>\_\*</sub> functions for which get\_map is a wrapper provide more extensive mechanisms for downloading from their respective sources. For example, get\_googlemap can access almost the full range of the Google Static Maps API as seen in Figure [4.](#page-4-0)

#### **Tile style – the** source **and** maptype **arguments of** get\_map

The most attractive aspect of using different map sources (Google Maps, OpenStreetMap, Stamen Maps, and CloudMade Maps) is the different map styles provided by the producer. These are specified

```
set.seed(500)
df <- round(data.frame(
  x = jitter(rep(-95.36, 50), amount = .3),
 y = jitter(rep( 29.76, 50), amount = .3)
), digits = 2)
```
map <- get\_googlemap('houston', markers = df, path = df, scale = 2)

```
ggmap(map, extent = 'device')
```
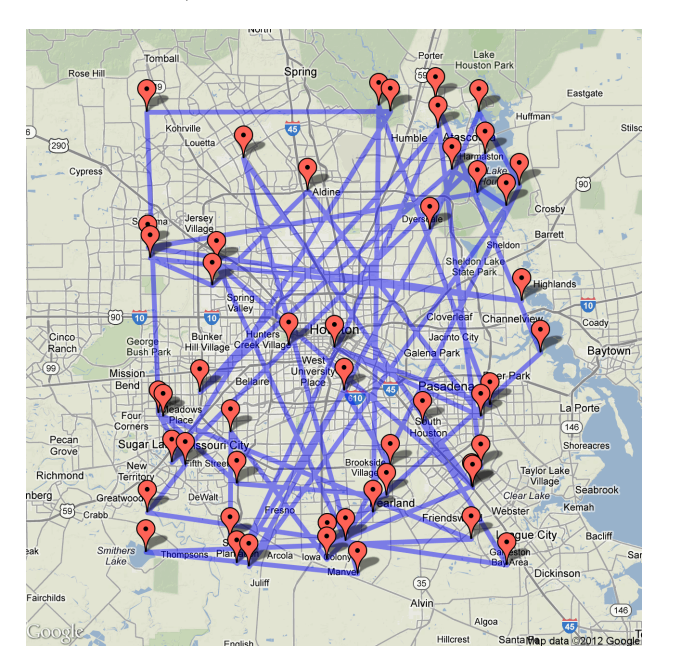

**Figure 4:** Accessing Google Maps API features with get\_googlemap.

with the maptype argument of get\_map and must agree with the source argument. Some styles emphasize large roadways, others bodies of water, and still others political boundaries. Some are better for plotting in a black-and-white medium; others are simply nice to look at. This section gives a run down of the various map styles available in **ggmap**.

Google provides four different familiar types—terrain (default), satellite (e.g. Figure [13\)](#page-15-0), roadmap, and hybrid (e.g. Figure [12\)](#page-14-0). OpenStreetMap, on the other hand, only provides the default style shown in Figure [3.](#page-3-0)

Style is where Stamen Maps and CloudMade Maps really shine. Stamen Maps has three available tile sets—terrain (e.g. Figures [2](#page-1-0) or [13\)](#page-15-0), watercolor, and toner (for the latter two see Figure [5\)](#page-5-0).

```
qmap(baylor, zoom = 14, source = "stamen", maptype = "watercolor")
qmap(baylor, zoom = 14, source = "stamen", maptype = "toner")
```
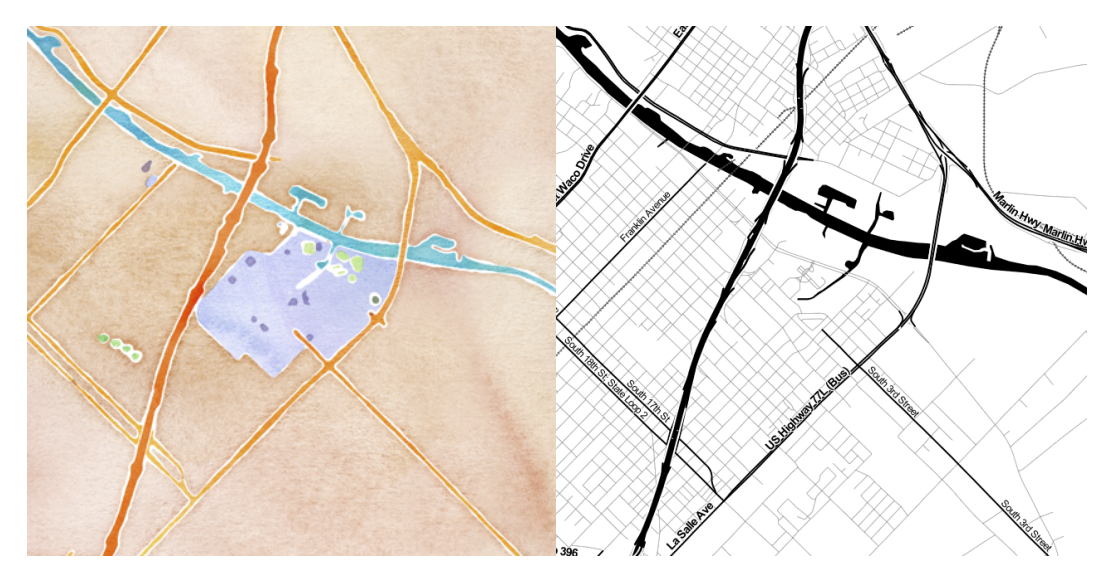

**Figure 5:** Stamen tile sets maptype = "watercolor" and maptype = "toner".

Stamen's terrain tile set is quite similar to Google's, but obviously the watercolor and toner tile sets are substantially different than any of the four Google tile sets. The latter, for example, is ideal for black-and-white plotting.

CloudMade Maps takes the tile styling even further by allowing the user to either (1) select among *thousands* of user-made sets or (2) create an entirely new style with a simple online editor where the user can specify colors, lines, and so forth for various types of roads, waterways, landmarks, etc., all of which are generated by CloudMade and accessible in **ggmap**. **ggmap**, through get\_map (or get\_cloudmademap) allows for both options. This is a unique feature of CloudMade Maps which really boosts their applicability and expands the possibilities with **ggmap**. The one minor drawback to using CloudMade Maps is that the user must register with CloudMade to obtain an API key and then pass the API key into get\_map with the api\_key argument. API keys are free of charge and can be obtained in a matter of minutes. Two low-light CloudMade map styles are seen in Figure [6.](#page-6-0) Note that map styles are only available to the user that owns them.

Both Stamen Maps and CloudMade Maps are built using OpenStreetMap data. These data are contributed by an open community of online users in much the same way Wikipedia is—both are free, both are user-contributed, and both are easily edited. Moreover, OpenStreetMap has data not only on roadways and bodies of water but also individual buildings, fountains, stop signs and other apparent minutiae. The drawback is that (like Google Maps) not all locations are mapped with the same degree of precision, and imperfections may be observed in small-scale out of the way features.[2](#page--1-0)

#### **The** ggmap **function**

Once get\_map has grabbed the map of interest, ggmap is ready to plot it. The result of get\_map is a specially classed raster object (a matrix of colors as hexadecimal character strings) –

> paris <- get\_map(location = "paris") > str(paris)

<sup>&</sup>lt;sup>2</sup>As an example, the reader is referred to look at Google Maps satellite images of northwest tributaries to Lake Waco and search for them in the Stamen watercolor tile set.

<span id="page-6-0"></span>qmap(baylor, zoom = 14, maptype = 53428, api\_key = api\_key, source = "cloudmade")  $qmap("houston", zoom = 10, maptype = 58916, api\_key = api\_key,$ source = "cloudmade")

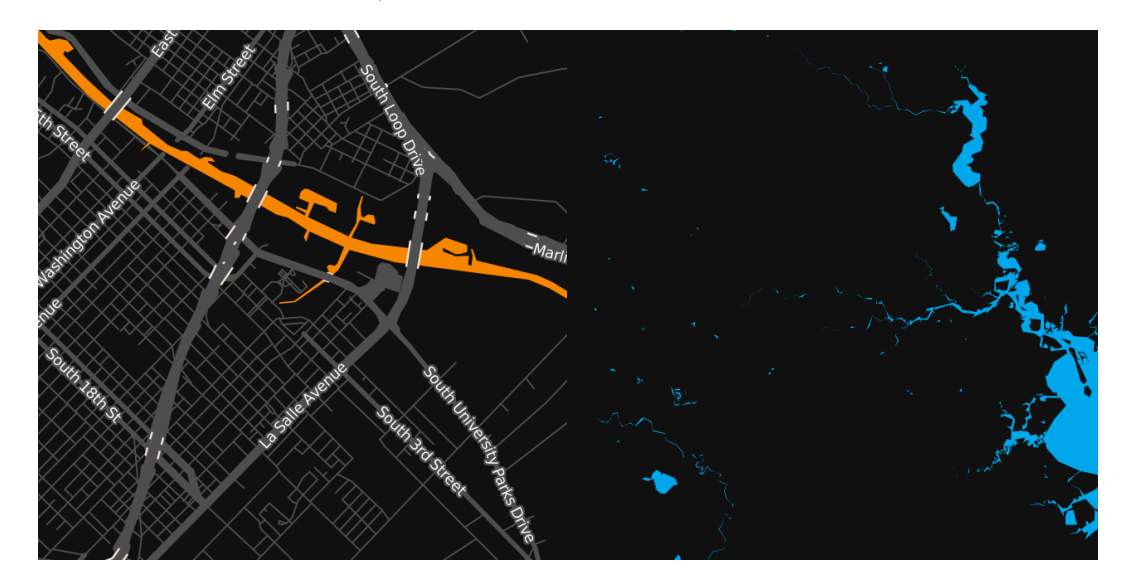

**Figure 6:** Two out of thousands of user made CloudMade Maps styles. The left is comparable to Figures [3](#page-3-0) and [5,](#page-5-0) and the right contains the bodies of water in Figure [4.](#page-4-0)

```
chr [1:1280, 1:1280] "#C6DAB6" "#C2D6B3" "#C2D6B3" ...
- attr(*, "class")= chr [1:2] "ggmap" "raster"
- attr(*, "bb")='data.frame': 1 obs. of 4 variables:
 ..$ ll.lat: num 48.6
 ..$ ll.lon: num 1.91
 ..$ ur.lat: num 49.1
 ..$ ur.lon: num 2.79
```
The purpose of ggmap is to take the map from the raster object to the screen, and it fulfills this purpose by creating a ggplot object which, when printed, draws the desired map in the graphics device. This is illustrated in Figure [7.](#page-7-0)

While ggmap requires a ggmap object, it accepts a handful of other arguments as well—extent, base\_layer, maprange, legend, padding, and darken. With none of these additional arguments, ggmap effectively returns the following ggplot object

```
ggplot(aes(x = lon, y = lat), data = fourCorners) +geom_blank() + coord_map("mercator") +
 annotation_raster(ggmap, xmin, xmax, ymin, ymax)
```
where fourCorners is the data frame resulting from applying expand.grid to the longitude and latitude ranges specified in the bb attribute of the ggmap object. Thus, the default base layer of the ggplot2 object created by ggmap is  $ggplot(aes(x = lon, y = lat)$ , data = fourCorners), and the default *x* and *y* aesthetic scales are calculated based on the longitude and latitude ranges of the map.

The extent argument dictates how much of the graphics device is covered by the map. It accepts three possible strings: "normal" shown in Figure [7,](#page-7-0) "panel" shown in Figures [10](#page-11-0) and [12,](#page-14-0) and "device" shown in every other figure. "normal" situates the map with the usual axis padding provided by **ggplot2** and, consequently, one can see the panel behind it. "panel" eliminates this, setting the limits of the plot panel to be the longitude and latitude extents of the map with scale\_[x,y]\_continuous(expand =  $c(0,0)$ ). "device" takes this to the extreme by eliminating the axes themselves with the new exported theme\_nothing.

base\_layer is a call which substitutes the default base layer to the user's specification. Thus, in the above code the user can change  $ggplot(aes(x = lon, y = lat), data = fourCorners)$  to a different call. This is essential for faceting plots since the referent of **ggplot2** functions facet\_wrap and facet\_grid is the base layer. Since changing the base layer changes the base scales and therefore limits of the plot, it is possible that when the base layer is changed only part of the map is visible. Setting the maprange argument to TRUE (it defaults to FALSE) ensures that *the map* determines the *x* and *y* axis

<span id="page-7-1"></span><span id="page-7-0"></span>ggmap(paris, extent = "normal")

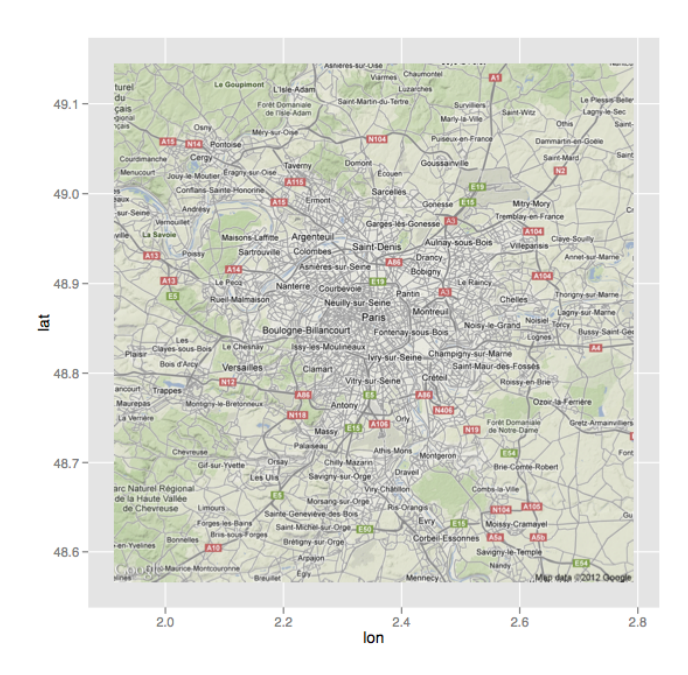

**Figure 7:** Setting extent = "normal" in ggmap illustrates how maps in **ggmap** are simply **ggplot2** graphics.

limits (longitude and latitude) via the bb attribute of the ggmap object itself, and not the base\_layer argument.

The legend-related arguments of ggmap are legend and padding, and they are only applicable when extent = "device". The legend argument determines where a legend should be drawn on the map if one should be drawn. Its options are "left", "right" (default), "bottom", "top", "topleft", "bottomleft", "topright", "bottomright" and "none". The first four draw the legend according to **ggplot2**'s normal specifications (without any axes); the next four draw the legend on top of the map itself similar to ArcGIS; and the last eliminates the legend altogether. padding governs how far from the corner the legend should be drawn.

The darken argument, a suggestion by Jean-Olivier Irisson, tints the map image. The default,  $c(0, "black")$ , indicates a fully translucent black layer, i.e. no tint at all. Generally, the first argument corresponds to an alpha blending  $(0 =$  invisible,  $1 =$  opaque) and the second argument the color of the tint. If only a number is supplied to the darken argument ggmap assumes a black tint. The tint itself is made by adding a geom\_rect layer on top of the map. An example is provided by Figure [2,](#page-1-0) where a black tint was added to the map to enhance the visibility of the points.

Since ggmap returns a ggplot object, the product of ggmap can itself act as a base layer in the **ggplot2** framework. This is an incredibly important realization which allows for the full range of **ggplot2** capabilities. We now illustrate many of the ways in which this can be done effectively through a case study of violent crime in downtown Houston, Texas.

## **ggmap in action**

#### **Data**

Crime data were compiled from the [Houston Police Department's website](http://www.houstontx.gov/police/cs/stats2.htm) over the period of January 2010–August 2010. The data were lightly cleaned and aggregated using **[plyr](http://CRAN.R-project.org/package=plyr)** [\(Wickham,](#page-16-9) [2011\)](#page-16-9) and geocoded using Google Maps (to the center of the block, e.g., 6150 Main St.); the full data set is available in **ggmap** as the data set crime.

```
> str(crime)
'data.frame': 86314 obs. of 17 variables:
$ time : POSIXt, format: "2010-01-01 0...
$ date : chr "1/1/2010" "1/1/2010" "1...
```

```
$ hour : int  0 0 0 0 0 0 0 0 0 ...
$ premise : chr "18A" "13R" "20R" "20R" ...
$ offense : chr "murder" "robbery" "aggr...
$ beat : chr "15E30" "13D10" "16E20" ...
$ block : chr "9600-9699" "4700-4799" ...
$ street : chr "marlive" "telephone" "w...
$ type : chr "ln" "rd" "ln" "st" ...
$ suffix : chr "=" "=" "=" "-- "--".$ number : int 1 1 1 1 1 1 1 1 1 1 ...
$ month : Factor w/ 12 levels "january"...
$ day : Factor w/ 7 levels "monday" ...
$ location: chr "apartment parking lot" ...
$ address : chr "9650 marlive ln" "4750 ...
$ lon : num -95.4 -95.3 -95.5 -95.4 ...
$ lat : num 29.7 29.7 29.6 29.8 29.7...
```
Since we are only interested in violent crimes which take place downtown, we restrict the data set to those qualifiers. To determine a bounding box, we first use gglocator, a **ggplot2** analogue of base's locator function exported from **ggmap**. gglocator works not only for **ggmap** plots, but **ggplot2** graphics in general.

```
> # find a reasonable spatial extent
> qmap('houston', zoom = 13)
> gglocator(2)
          lon lat
> 1 -95.39681 29.78400
> 2 -95.34188 29.73631
>
> # only violent crimes
> violent_crimes <- subset(crime,
    + offense != "auto theft" & offense != "theft" & offense != "burglary")
>
> # order violent crimes
> violent_crimes$offense <- factor(violent_crimes$offense,
    levels = c("robbery", "agsraved assault", "rape", "murder"))>
> # restrict to downtown
> violent_crimes <- subset(violent_crimes,
   -95.39681 \leq 1on & 1on \leq -95.34188 &
     29.73631 \leq lat \& lat \leq 29.78400
```
The analysis performed only concerns data on the violent crimes of aggravated assault, robbery, rape and murder. Note that while some effort was made to ensure the quality of the data, the data were only leisurely cleaned and the data set may still contain errors.

#### **Analysis**

The first step we might want to take is to look at where the individual crimes took place. Modulo some simple **ggplot2** styling changes (primarily in the fonts and key-styles of the legends via **ggplot2**'s guide function), Figure [8](#page-9-0) contains the code to produce the spatial bubble chart shown on the left.

One of the problems with the bubble chart is overplotting and point size—we can't really get a feel for what crimes are taking place and where. One way around this is to bin the points and drop the bins which don't have any samples in them. The result (Figure  $8$  right) shows us where the crimes are happening at the expense of knowing their frequency.

The binned plot is the first time we really begin to see the power of having the maps in the **ggplot2** framework. While it is actually not a very good plot, it illustrates the practical advantage of the **ggplot2** framework with the contextual information of the map—the process of splitting the data frame violent\_crimes into chunks based on the offense variable, binning the points of each, and aggregating back into one data set to plot is all done entirely behind the scenes by **ggplot2**.

What about violent crimes in general? If we neglect the type of offense, we can get a good idea of the spatial distribution of violent crimes by using a contour plot. Since the map image itself is based on **ggplot2**'s annotation\_raster, which doesn't have a fill aesthetic, we can access the fill aesthetic to make a filled contour plot. This is seen in Figure [9](#page-10-0) (left).

```
theme_set(theme_bw(16))
HoustonMap <- qmap("houston", zoom = 14, color = "bw", legend = "topleft")
HoustonMap +
   geom\_point(aes(x = lon, y = lat, colour = offense, size = offense),data = violent_crimes)
HoustonMap +
  stat_bin2d(
    aes(x = lon, y = lat, colour = offense, fill = offense),size = .5, bins = 30, alpha = 1/2,
    data = violent_crimes
  \lambda\overline{\phantom{a}}Offense
                                                 Offense
  • Robery
                                                    Robery
  Aggravated Assaul
                                                    Aggravated Assaul
  \bullet Rape
                                                    Rape
                                                    Murder
  Murder
                     H<sub>0</sub>
```
**Figure 8:** Violent crime bubble chart of downtown Houston (left) and the same binned (right).

```
houston <- get_map("houston", zoom = 14)
HoustonMap <- ggmap("houston", extent = "device", legend = "topleft")
HoustonMap +
  stat_density2d(
    aes(x = lon, y = lat, fill = .. level.., alpha = ..level..),
    size = 2, bins = 4, data = violent_crimes,
    geom = "polygon"
  \lambdaoverlay <- stat_density2d(
  aes(x = lon, y = lat, fill = .. level.., alpha = .. level..),
 bins = 4, geom = "polygon",
  data = violent_crimes
)
HoustonMap + overlay + inset(
    grob = ggplotGrob(ggplot() + overlap + theme_inset());xmin = -95.35836, xmax = Inf, ymin = -Inf, ymax = 29.75062
  )
  Violent
                                             Violent
  Crime
                                             Crime
  Density
                                             Density
    1400
                                               14001200
                                               1200
    1000
                                               1000
                                               800
    800
    600
                                               600
    400
                                               400
```
**Figure 9:** Filled contour plot of violent crimes (left), and the same with an inset (right).

These kinds of overlays can be incredibly effective; however, their ability to communicate information can be hindered by the fact that the map overlay can be visually confused with the map itself. This is particularly common when using colored maps. To get around this problem the inset function can be used to insert map insets containing the overlay on a white background with major and minor axes lines for visual guides made possible by the exported function theme\_inset; this is seen in Figure [9](#page-10-0) (right).

The image indicates that there are three main hotspots of activity. Each of these three corresponds to locations commonly held by Houstonians to be particularly dangerous locations. From east to west, the hotspots are caused by (1) a county jail which releases its inmates twice daily, who tend to loiter in the area indicated, (2) a commercial bus station in an area of substantial homelessness and destitution, and (3) a prostitution hotspot in a very diverse and pedestrian part of town.

In addition to single plots, the base\_layer argument to ggmap or qmap allows for faceted plots (see Figure [10\)](#page-11-0). This is particularly useful for spatiotemporal data with discrete temporal components (day, month, season, year, etc.).

This last plot displays one of the known issues with contour plots in **ggplot2**—a "clipping" or "tearing" of the contours. Aside from that fact (which will likely be fixed in subsequent **ggplot2** versions), we can see that in fact most violent crimes happen on Monday, with a distant second being Friday. Friday's pattern is easily recognizable—a small elevated dot in the downtown bar district and an expanded region to the southwest in the district known as midtown, which has an active nightlife. Monday's pattern is not as easily explainable.

```
houston \leq get_map(location = "houston", zoom = 14, color = "bw",
                   source = "osm")
```

```
HoustonMap \leq ggmap(houston, base_layer = ggplot(aes(x = lon, y = lat),
                    data = violent_crimes))
```

```
HoustonMap +
```

```
stat_density2d(aes(x = lon, y = lat, fill = ..level.., alpha = ..level..),
 bins = 5, geom = "polygon",
  data = violent_crimes) +
scale_fill_gradient(low = "black", high = "red") +
facet_wrap(~ day)
```
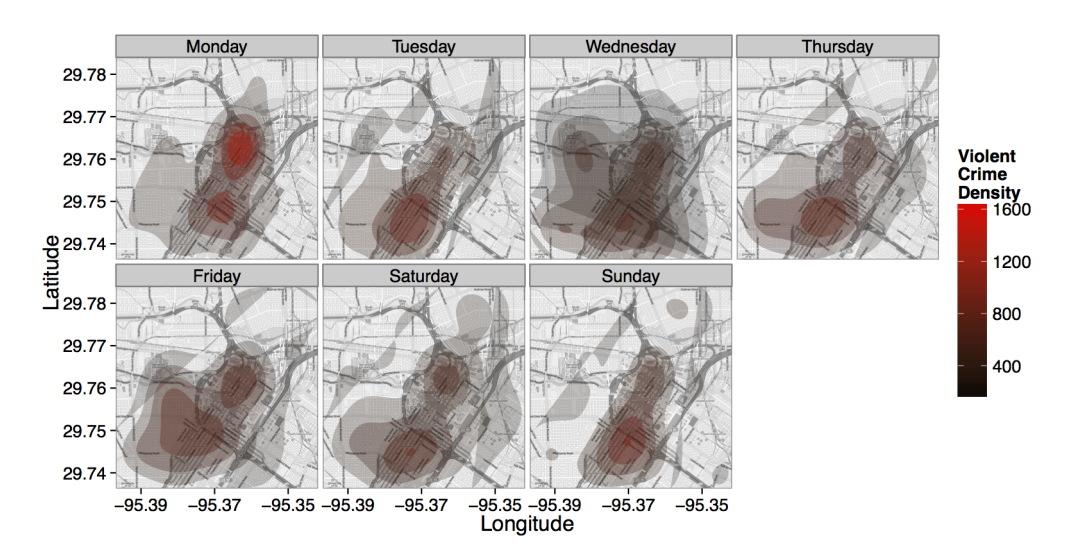

**Figure 10:** Faceted filled contour plot by day.

## **ggmap's utility functions**

**ggmap** has several utility functions which aid in spatial exploratory data analysis.

#### <span id="page-12-0"></span>**The** geocode **function**

The ability to move from an address to a longitude/latitude coordinate is virtually a must for visualizing spatial data. Unfortunately however, the process is almost always done outside R by using a proper geographic information system (GIS), saving the results, and importing them into R. The geocode function simplifies this process to a single line in R.

geocode is a vectorized function which accepts character strings and returns a data frame of geographic information. In the default case of output = "simple", only longitudes and latitudes are returned. These are actually Mercator projections of the ubiquitous unprojected 1984 world geodetic system (WGS84), a spheroidal earth model used by Google Maps. When output is set to "more", a larger data frame is returned which provides much more Google Geocoding information on the query:

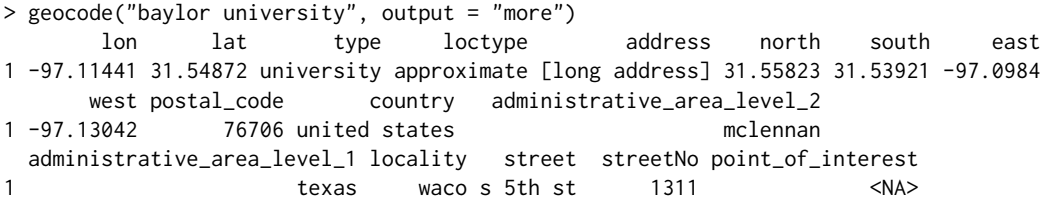

In particular, administrative bodies at various levels are reported. Going further, setting output = "all" returns the entire JavaScript Object Notation (JSON) object given by the Google Geocoding API parsed by **[rjson](http://CRAN.R-project.org/package=rjson)** [\(Couture-Beil,](#page-16-10) [2013\)](#page-16-10).

The Geocoding API has a number of request limitations in place to prevent abuse. An unspecified short-term rate limit is in place (see mapdist below) as well as a 24-hour limit of 2,500 requests. These are monitored to some extent by the hidden global variable .GoogleGeocodeQueryCount and exported function geocodeQueryCheck. geocode uses these to monitor its own progress and will either (1) slow its rate depending on usage or (2) throw an error if the query limit is exceeded. Note that revgeocode shares the same request pool and is monitored by the same variable and function. To learn more about the Google Geocoding, Distance Matrix, and Directions API usage regulations, see the websites listed in the bibliography.

#### **The** revgeocode **function**

In some instances it is useful to convert longitude/latitude coordinates into a physical address. This is made possible (to the extent to which it is possible) with the revgeocode function which also relies on the Google Geocoding API.

```
> gc <- geocode("baylor university")
> (gc <- as.numeric(gc))
[1] -97.11441 31.54872
> revgeocode(gc)
[1] "S 1st St, Baylor University, Waco, TX 76706, USA"
```
Like geocode, more output can be provided as well –

```
> revgeocode(gc, output = "more")
      address route establishment neighborhood locality
1 [long address] S 1st St Baylor University Baylor Waco
 administrative_area_level_2 administrative_area_level_1 country postal_code
1 McLennan McLennan Texas United States 76706
```
Thus, in addition to the physical *where* of a reverse geocode (i.e., the address), revgeocode can report the *what* at various levels of granularity. Finally, an output = "all" option is available which returns the entire JSON object reported by Google.

#### **The** mapdist **function**

The ability to compute colloquial distances in a spatial setting is another invaluable commodity which typically sends analysts to a GIS. Using the Google Distance Matrix API, **ggmap** is able to provide distances for Google-determined routes for driving, bicycling, or walking. In addition to the distances, Google reports estimated travel durations as well. The full output is placed in an easy-to-use data frame. For example,

> from <- c("houston", "houston", "dallas") > to <- c("waco, texas", "san antonio", "houston") > mapdist(from, to) from to m km miles seconds minutes hours 1 houston waco, texas 298004 298.004 185.1797 11907 198.45 3.307500 2 houston san antonio 320764 320.764 199.3227 3 dallas houston 387389 387.389 240.7235 14592 243.20 4.053333

The default mode of transportation is driving; however, the other modes are also available. The input forms of from and to can be either physical addresses (ideal), lazy ("the white house"), or geographic coordinates (which are reverse geocoded). While the output defaults to the data frame format seen above, setting output = "all" provides the full JSON object from Google.

The Distance Matrix API limits users to 100 requests per query, 100 requests per 10 seconds, and 2500 requests per 24 hours. To the extent to which these can be easily monitored, the exported function distQueryCheck helps the user keep track of their remaining balance of queries. It relies on the hidden global variable .GoogleDistQueryCount –

```
> distQueryCheck()
2495 distance queries remaining.
> .GoogleDistQueryCount
               time url elements
1 2012-03-16 00:12:11 [url used] 1
2 2012-03-16 00:16:10 [url used] 2
```
If the user exceeds the limitations, mapdist either (1) pauses until the short-term request limit has lapsed or (2) errors if no queries are remaining. Thus, it is almost identical to the mechanism in place for geocoding. If the user believes this to be incorrect, an override is available with the mapdist specification override\_limit = TRUE.

<span id="page-13-0"></span>The data frame output of mapdist is very convenient for use with **ggplot2**. An example is provided by Figure [11,](#page-13-0) where travel times from one location ("My Office") to several nearby locations are (1) determined using mapdist, (2) binned into categories using cut, and then (3) plotted using a combination of qmap, geom\_text, and geom\_rect with the fill aesthetic set to the category of travel time. The full code is in the examples section of the documentation of ggmap.

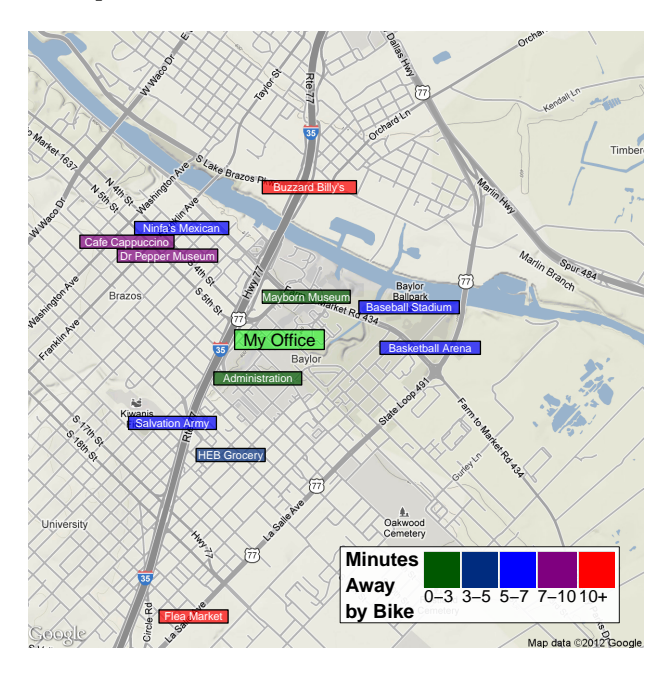

**Figure 11:** Distances by time provided by mapdist.

### **The** route **function**

The route function provides the map distances for the sequence of "legs" which constitute a route between two locations. Each leg has a beginning and ending longitude/latitude coordinate along with a distance and duration in the same units as reported by mapdist. The collection of legs in sequence <span id="page-14-1"></span>constitutes a single route (path) most easily plotted with geom\_leg, a new exported **ggplot2** geom which is simply geom\_segment with rounded ends. $3$ 

A nice illustration of plotting routes with geom\_leg can be seen in Figure [12](#page-14-0) where three routes are plotted between the same two locations. These can be obtained using the alternatives = TRUE specification in route. alternatives requests more than one route from the origin to the destination; the returned value is again a data frame with an additional variable which serves as a route identifier (A, B, C, etc.).

```
legs_df <- route(
  'marrs mclean science, baylor university',
  '220 south 3rd street, waco, tx 76701',
 alternatives = TRUE
\lambdaqmap('424 clay avenue, waco, tx', zoom = 15, maptype = 'hybrid',
   base_layer = ggplot(aes(x = startLon, y = startLat), data = legs_df) +
 geom_leg(
    aes(x = startLon, y = startLat, xend = endLon, yend = endLat,colour = route),
    alpha = 3/4, size = 2, data = legs_df
 ) +labs(x = 'Longitude', y = 'Latitude', colon = 'Rowte') +facet_wrap(\sim route, ncol = 3) + theme(legend.position = 'top')
```
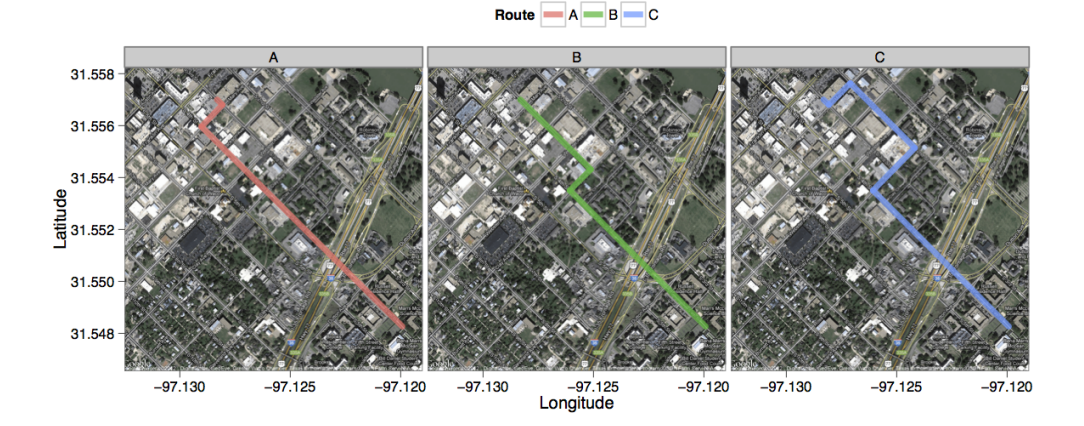

**Figure 12:** Three routes returned by route plotted with geom\_leg.

Like map distances, there are restrictions on the limit of routes which can be requested in a given period of time as well. The number of queries left is monitored by the .GoogleRouteQueryCount variable with the routeQueryCheck function.

# **Plotting shape files**

As a final example which is perhaps too common to ignore, plotting shape files with **ggmap** is a breeze and can be done in several ways. The easiest way is to convert the shape file to a data frame with fortify (**ggplot2**) and then add a point/path/polygon layer to the map, depending on what the contents of the shape file are (note that fortify does not yet have methods for all shape files). Additional layers can be added by simply layering on more geom layers. Figure [13](#page-15-0) shows a basic example of plotting the U.S. Census 2000 census tracts along with complete code [\(U.S. Census Bureau,](#page-16-11) [Geography Division, Cartographic Products Management Branch,](#page-16-11) [2001\)](#page-16-11).

 $3$ This was inspired by the beautiful work of J. Cheshire available at  $http://spatialanalysis.co.uk/2012/02/$ [great-maps-ggplot2/](http://spatialanalysis.co.uk/2012/02/great-maps-ggplot2/).

```
# get an example shape file
download.file('http://www.census.gov/geo/cob/bdy/tr/tr00shp/tr48_d00_shp.zip',
 destfile = 'census.zip')
# unzip, and load tools
unzip('census.zip'); library(maptools); library(gpclib); library(sp);
gpclibPermit()
# read data into R
shapefile <- readShapeSpatial('tr48_d00.shp',
 proj4string = CRS("+proj=longlat +datum=WGS84"))
# convert to a data.frame for use with ggplot2/ggmap and plot
data <- fortify(shapefile)
```

```
qmap('texas', zoom = 6, maptype = 'satellite') +
 geom\_polygon(aes(x = long, y = lat, group = group), data = data,colour = 'white', fill = 'black', alpha = .4, size = .3)
```
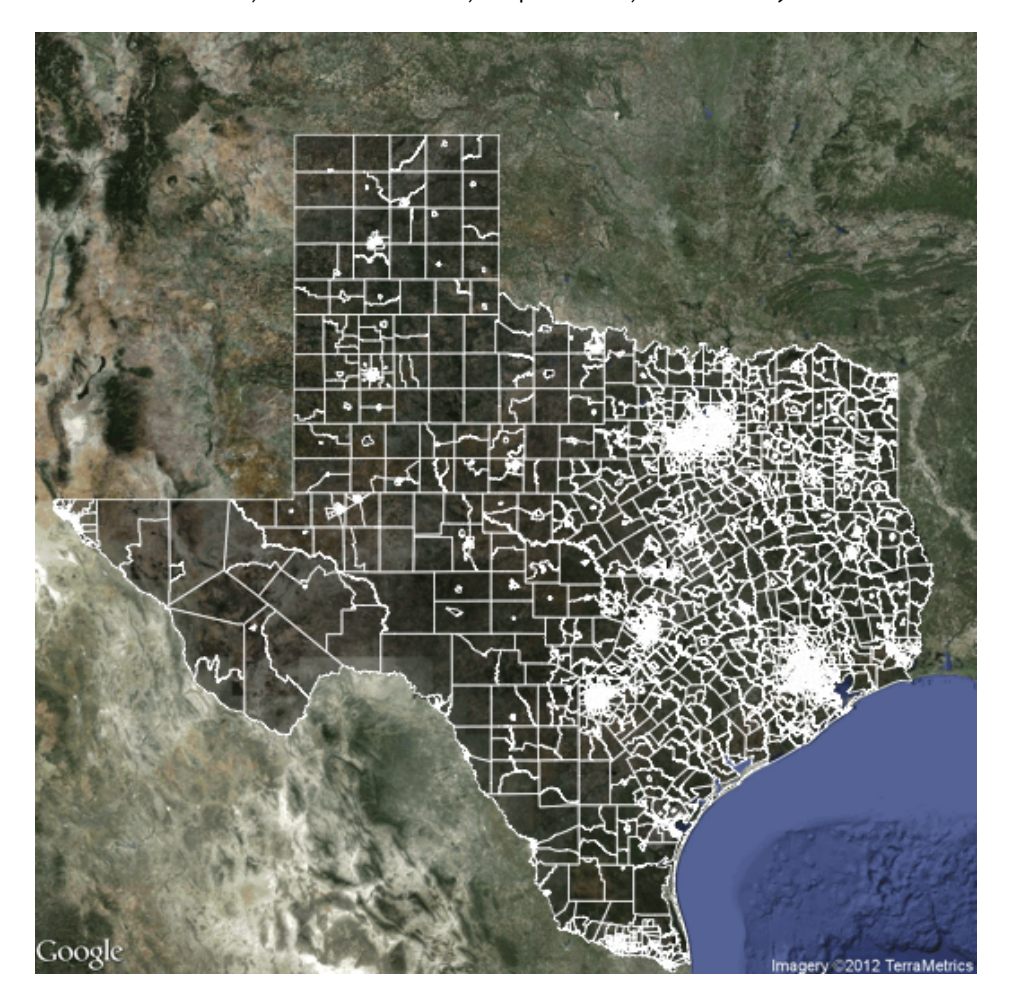

**Figure 13:** Plotting shape files – Census tracts in Texas from the 2000 U.S. Census.

# <span id="page-16-13"></span>**Conclusion and future directions**

Building on top of **ggplot2**, **ggmap** provides several new useful tools for visualizing spatial data. Theoretically speaking, the layered grammar of graphics attempts to enforce plotting consistency and therefore good plotting practice. Practically speaking, building **ggmap** on **ggplot2** makes the result even better as the full range of **ggplot2** capabilities can be brought to bear.

There are a number of future directions in store for **ggmap**. The new **[osmar](http://CRAN.R-project.org/package=osmar)** package integrates R and the OpenStreetMap data structures with which OpenStreetMap maps, Stamen Maps, and CloudMade Maps are rendered, thereby opening a floodgate of possibilities for plotting geographic objects on top of maps or satellite imagery all within R using **ggmap** [\(Eugster and Schlesinger,](#page-16-12) [2013\)](#page-16-12). Alternatively, integration with other spatial packages in R could provide several incredibly useful practical tools for spatial data analysis. Finally, the Google Elevation API and Places API provide additional interesting frontiers which can be incorporated into the **ggmap** framework just like the other Google APIs to give users additional capabilities though freely available geographical data.

## **Acknowledgment**

The authors would like to thank Jean-Olivier Irisson for his comments.

## **Bibliography**

- <span id="page-16-5"></span>R. A. Becker, A. R. Wilks, R. Brownrigg, and T. P. Minka. *maps: Draw Geographical Maps*, 2013. URL <http://CRAN.R-project.org/package=maps>. R package version 2.3-2. [[p145\]](#page-1-1)
- <span id="page-16-6"></span>R. Bivand and N. Lewin-Koh. *maptools: Tools for Reading and Handling Spatial Objects*, 2013. URL <http://CRAN.R-project.org/package=maptools>. R package version 0.8-23. [[p145\]](#page-1-1)
- <span id="page-16-1"></span>R. S. Bivand, E. J. Pebesma, and V. G. Rubio. *Applied Spatial Data: Analysis with R*. Springer, New York, 2008. URL <http://www.asdar-book.org/>. [[p144\]](#page-0-1)
- <span id="page-16-10"></span>A. Couture-Beil. *rjson: JSON for R*, 2013. URL <http://CRAN.R-project.org/package=rjson>. R package version 0.2.12. [[p156\]](#page-12-0)
- <span id="page-16-12"></span>M. J. A. Eugster and T. Schlesinger. osmar: Openstreetmap and R. *The R Journal*, 5(1), 2013. [[p160\]](#page-16-13)
- <span id="page-16-7"></span>I. Fellows, A. Rickett, and N. Fultz. *DeducerSpatial: A Deducer Plug-in for Spatial Data Analysis*, 2013. URL <http://CRAN.R-project.org/package=DeducerSpatial>. R package version 0.6. [[p145\]](#page-1-1)
- <span id="page-16-2"></span>M. Loecher and Berlin School of Economics and Law. *RgoogleMaps: Overlays on Google Map Tiles in R*, 2013. URL <http://CRAN.R-project.org/package=RgoogleMaps>. R package version 1.2.0.3. [[p144\]](#page-0-1)
- <span id="page-16-0"></span>E. J. Pebesma and R. S. Bivand. Classes and methods for spatial data in R. *R News*, 5(2), 2006. URL <http://cran.r-project.org/doc/Rnews/>. [[p144\]](#page-0-1)
- <span id="page-16-11"></span>U.S. Census Bureau, Geography Division, Cartographic Products Management Branch. *Census 2000: Census Tract Cartographic Boundary Files*, 2001. URL [http://www.census.gov/geo/www/cob/tr2000.](http://www.census.gov/geo/www/cob/tr2000.html) [html](http://www.census.gov/geo/www/cob/tr2000.html). [[p158\]](#page-14-1)
- <span id="page-16-3"></span>H. Wickham. *ggplot2: Elegant Graphics for Data Analysis*. Springer, New York, 2009. URL [http:](http://had.co.nz/ggplot2/book) [//had.co.nz/ggplot2/book](http://had.co.nz/ggplot2/book). [[p144\]](#page-0-1)
- <span id="page-16-4"></span>H. Wickham. A layered grammar of graphics. *Journal of Computational and Graphical Statistics*, 19(1): 3–28, 2010. [[p144,](#page-0-1) [145\]](#page-1-1)
- <span id="page-16-9"></span>H. Wickham. The split-apply-combine strategy for data analysis. *Journal of Statistical Software*, 40(1): 1–29, 2011. URL <http://www.jstatsoft.org/v40/i01/>. [[p151\]](#page-7-1)
- <span id="page-16-8"></span>L. Wilkinson. *The Grammar of Graphics*. Springer, New York, 2005. [[p145\]](#page-1-1)

*David Kahle Baylor University Department of Statistical Science One Bear Place #97140*

*Waco, TX 77005* [david\\_kahle@baylor.edu](mailto:david_kahle@baylor.edu)

*Hadley Wickham Rice University Department of Statistics, MS 138 6100 Main St. Houston, TX 77005* [hadley@rice.edu](mailto:hadley@rice.edu)